[软件版本升级](https://zhiliao.h3c.com/questions/catesDis/742) **[韦家宁](https://zhiliao.h3c.com/User/other/45926)** 2020-04-18 发表

# 组网及说明

本案例为F1060软件版本的升级方法(WEB) F1060版本信息如下: [H3C]dis version H3C Comware Software, Version 7.1.064, Alpha 7164 Copyright (c) 2004-2017 New H3C Technologies Co., Ltd. All rights reserved. H3C SecPath F1060 uptime is 0 weeks, 0 days, 0 hours, 1 minute Last reboot reason: User reboot Boot image: flash:/sim\_f1000\_fw-cmw710-boot-a6401.bin Boot image version: 7.1.064, Alpha 7164 Compiled Sep 18 2017 16:00:00 Boot image: flash:/sim\_f1000\_fw-cmw710-system-a6401.bin Boot image version: 7.1.064, Alpha 7164 Compiled Sep 18 2017 16:00:00

Slot 1:

Type : LSR1SRP2C1 BootRom : 1.09 PCB : Ver.A FPGA : NONE CPLD : 001F CpuCard Type : LSR1CPA PCB : Ver.B CPLD : 001D BootRom : 1.08 Mbus card Type : LSR1MBCB Software : 109 PCB : Ver.B

[H3C]

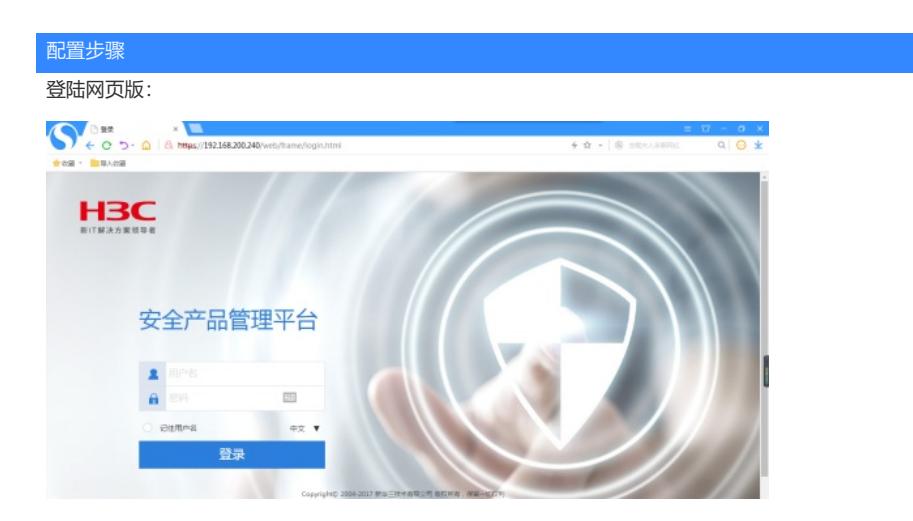

输入用户名、密码,点击"登陆"。

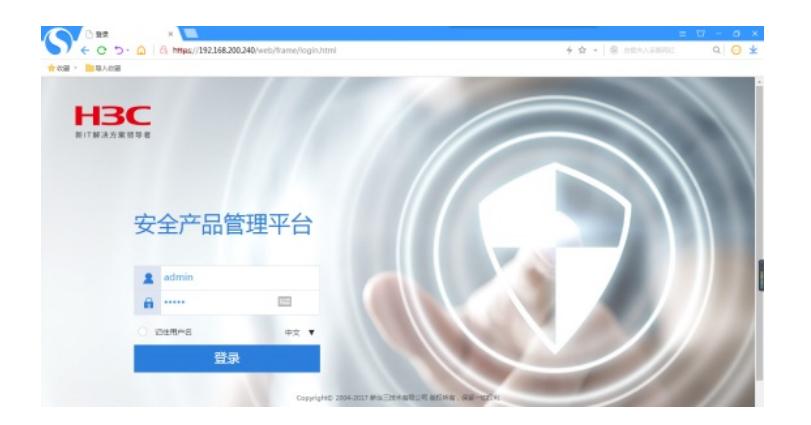

# 登陆成功

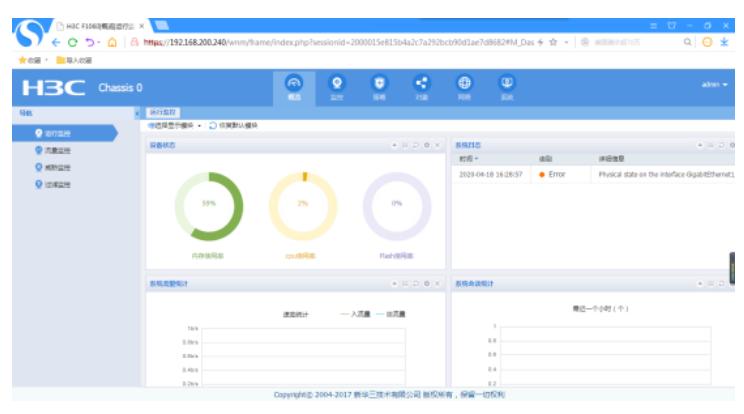

#### 点击"系统":

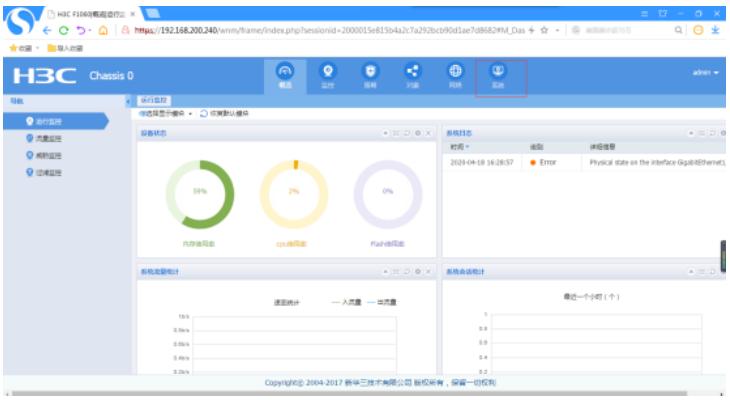

# 点击"升级中心"

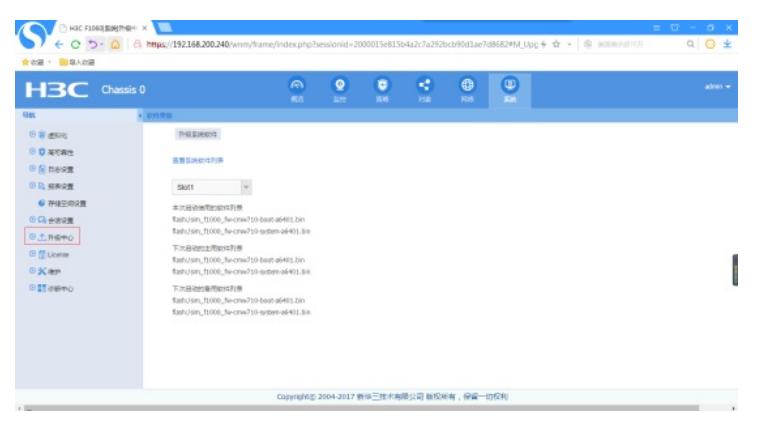

点击"软件更新"

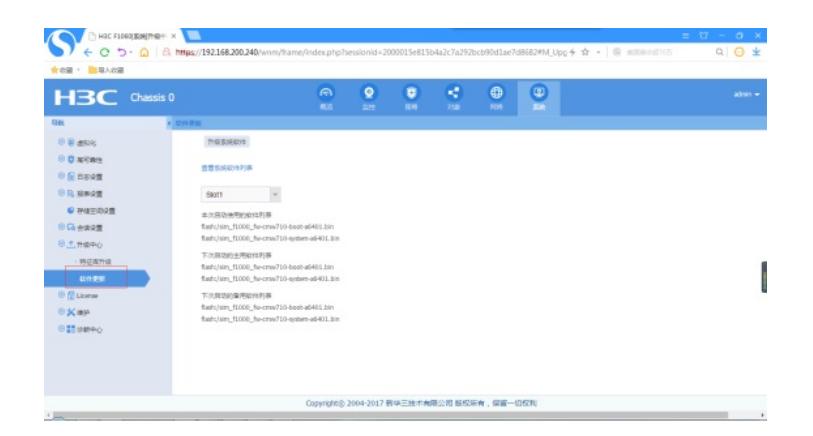

## 点击"升级软件系统"

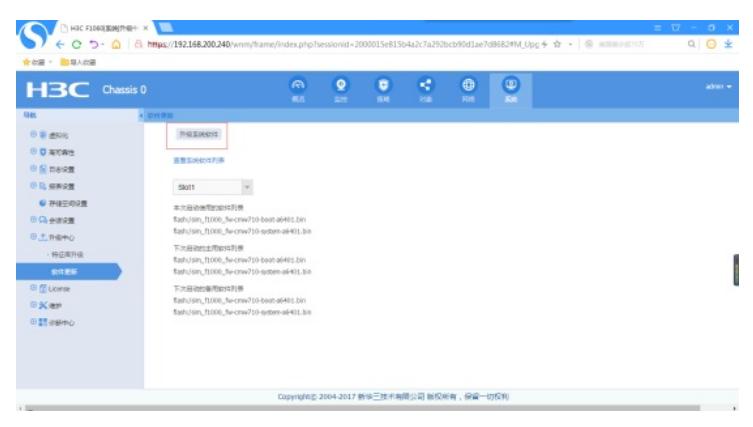

#### 选择文件,点击"确定"

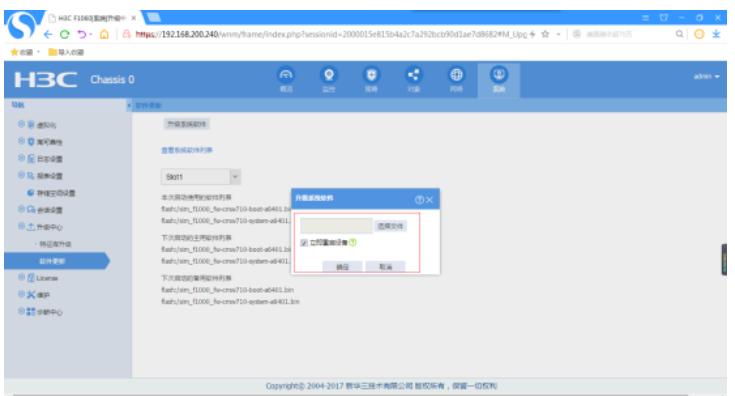

### 配置关键点

- 1、提前准备好要升级的新软件版本
- 2、在防火墙内将涉及到的接口都加入安全域,并放通域间策略,确保PC能PING通F1060
- 3、如果使用https方式登陆防火墙,登陆的用户必须赋予了https的登陆方式。比如admin用户在默认仅 赋予了http登陆权限,没有赋予https登陆的权限。